درس :2

روش تعیین عبارت یا مقدار پیش فرض برای یک فیلد:

در صورتی که بخواهیم برای یک فیلد بصورت پیش فرض (اتوماتیک یا خودکار) عبارتی نوشته شود.

مثال اکثر افراد دارای رشته حسابداری هستند و بخواهیم بصورت اتوماتیک در جدول برای رشته افراد نوشته شود حسابداری

یا اکثر افراد خانم هستند بصورت اتوماتیک گزینه خانم تیک بخورد

برای این کار در کادر Default Value ( در قسمت پایین صفحه)عبارت مورد نظر را که می خواهیم بصورت پیش فرض نوشته شود تایپ می کنیم

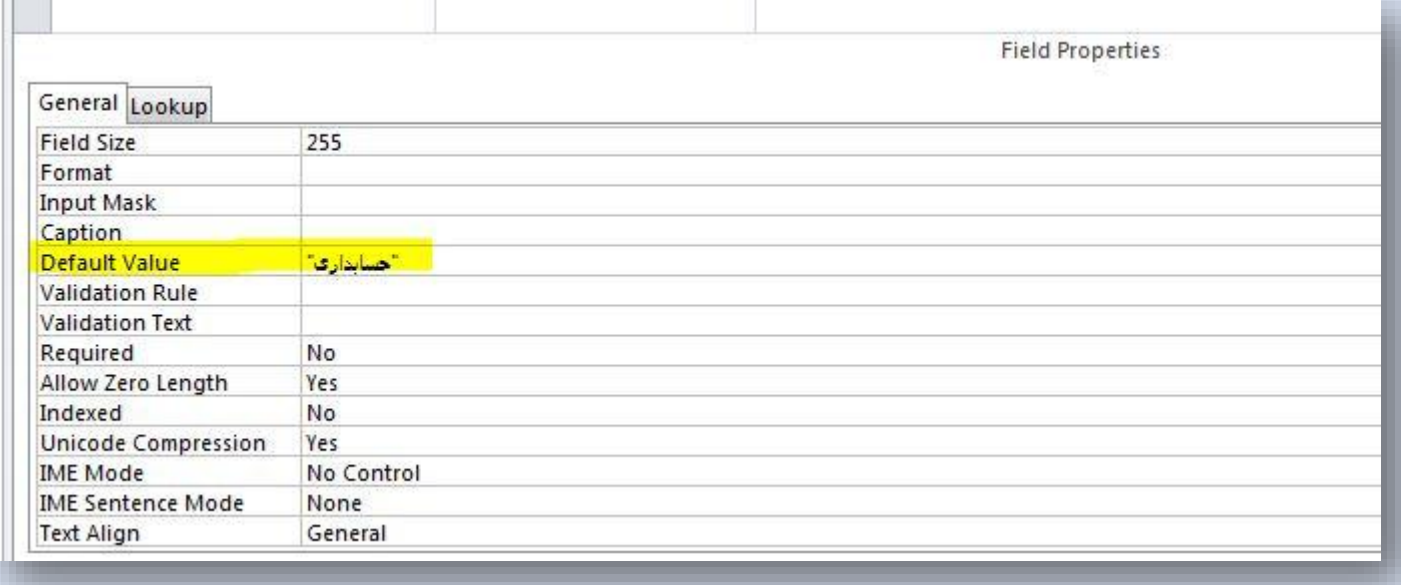

مثال:1 برای فیلد رشته تایپ می کنیم حسابداری

در اینصورت موقع وارد کردن اطالعات در جدول بصورت اتوماتیک نوشته می شود حسابداری

مثال:2 اگر از بین فیلدهای مرد و زن که از نوع No/Yes هستند بخواهیم فیلد زن بصورت اتوماتیک تیک بخورد و انتخاب شود

برای فیلد زن در کادر Value Default تایپ می کنیم yes

روش تنظیم اینکه حتما یک فیلد پر شود و خالی گذاشته نشود:

در یک جدول برای فیلدهای مهم مثل کد ملی و... در صورتی که بخواهیم تنظیم کنیم که این فیلد حتما پر شود و خالی گذاشته نشود در کادر Required (درپایین صفحه) گزینه Yes را انتخاب می کنیم

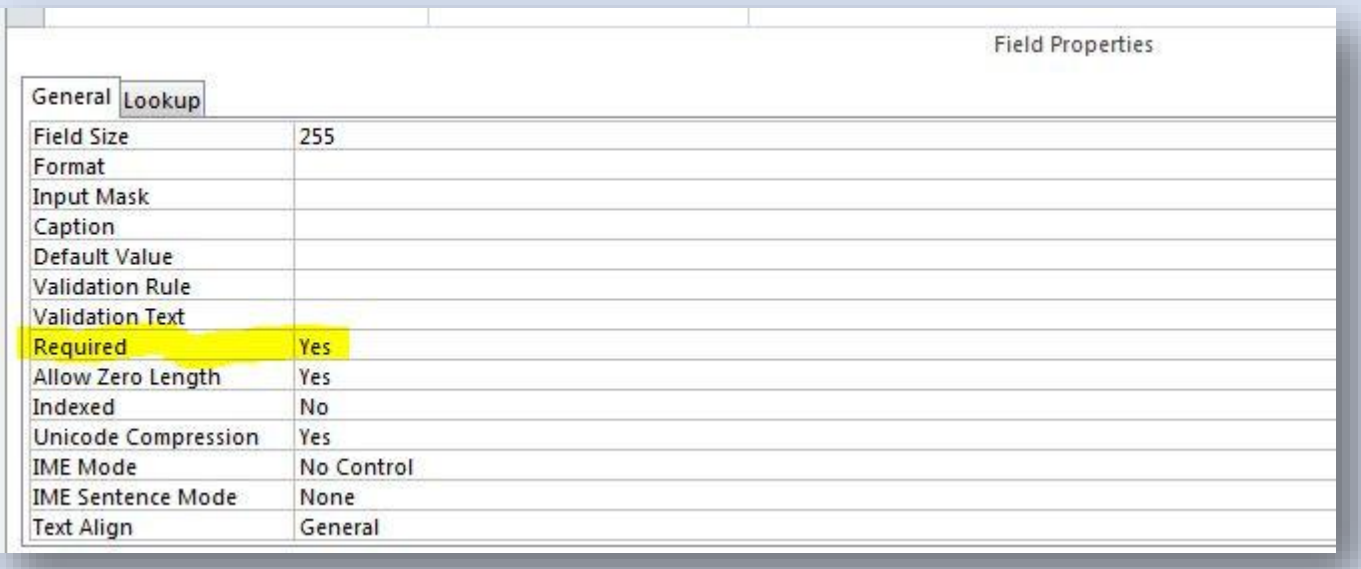

در این صورت موقع کامل کردن جدول اگر در این فیلد اطالعات وارد نکنیم و به ردیف بعدی برویم برنامه پیغام خطایی نشان می دهد مبنی بر اینکه حتما در این فیلد اطالعات وارد کنید .

روش تنظیم اینکه در یک فیلد نتوان اطالعات تکراری وارد کرد:

در صورتی که بخواهیم برای فیدهای دارای اطالعات منحصر به فرد مانند کد ملی و شماره موبایل و شماره دانشجوئی و ....

اگر به اشتباه اطالعات تکراری وارد کردیم برنامه پیغام خطا نشان دهد و اطالعات تکراری را قبول نکند

از کادر Indexed کلیک می کنیم و گزینه (Yes(No Duplicates را انتخاب می کنیم

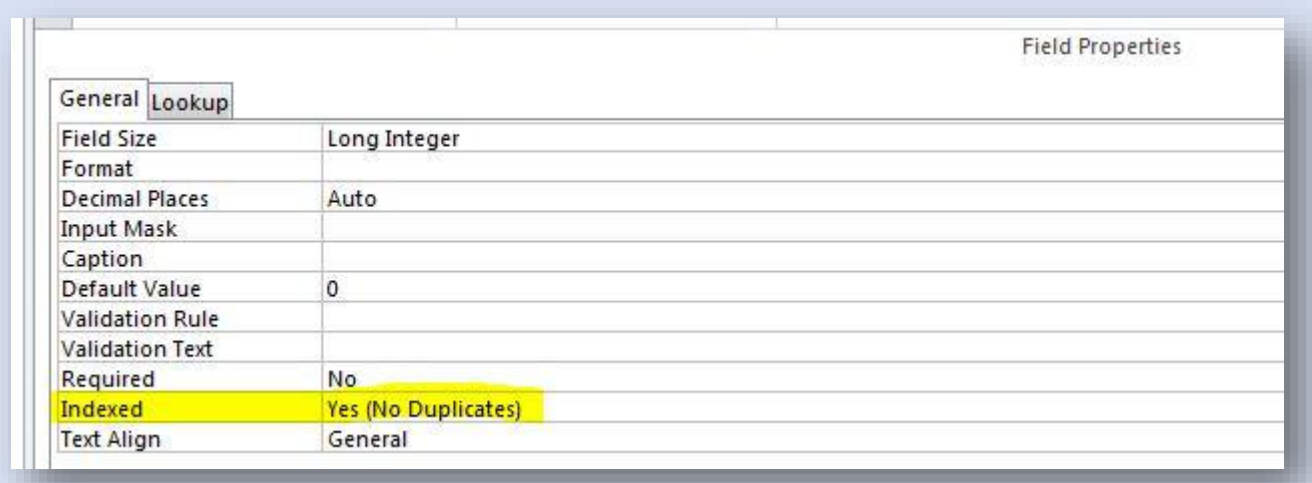

در این صورت اگر در این فیلد اطالعات تکراری وارد کنیم پیغام خطایی ظاهر می شود مبنی بر اینکه به اشتباه اطالعات تکراری وارد کرده اید.

اگر از کادر Indexed گزینه (Ok Duplicates(Yes انتخاب شود در این فیلد می توان اطالعات تکراری وارد کرد.

## روش قرار دادن کلید اصلی ( Primary Key)

برای فیلدهای مهم و کلیدی مانند کد ملی در صورتی که بخواهیم هم خالی گذاشته نشود و هم اطالعات تکراری قبول نکند می توان خاصیت کلید اصلی قرار داد.

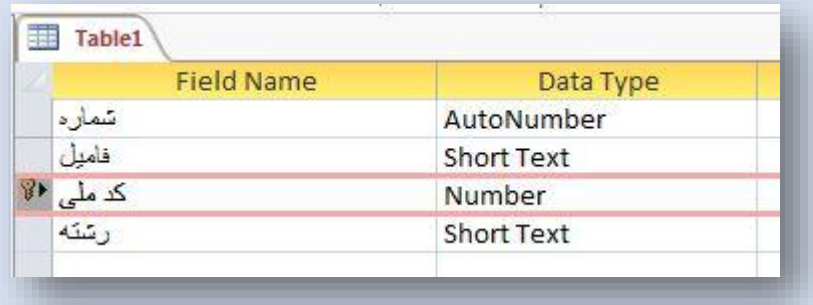

برای این کار می توان روی فیلد مورد نظر راست کلیک کرد سپس فرمان Key Primary انتخاب می کنیم

یا روی فیلد کلیک و سپس از منو DESIGN گزینه Key Primary انتخاب می کنیم.

در این حالت این فیلد دوخاصیت پیدا می کند.

-1اطالعات تکراری قبول نمی کند

-2نمی توان این فیلد را خالی گذاشت و باید حتما پر شود

معموال در یک جدول یک فیلد که از همه مهمتر است را کلید اصلی قرار می دهیم.